## Расположение компонентов в окне VCL-Form приложения «Графика»

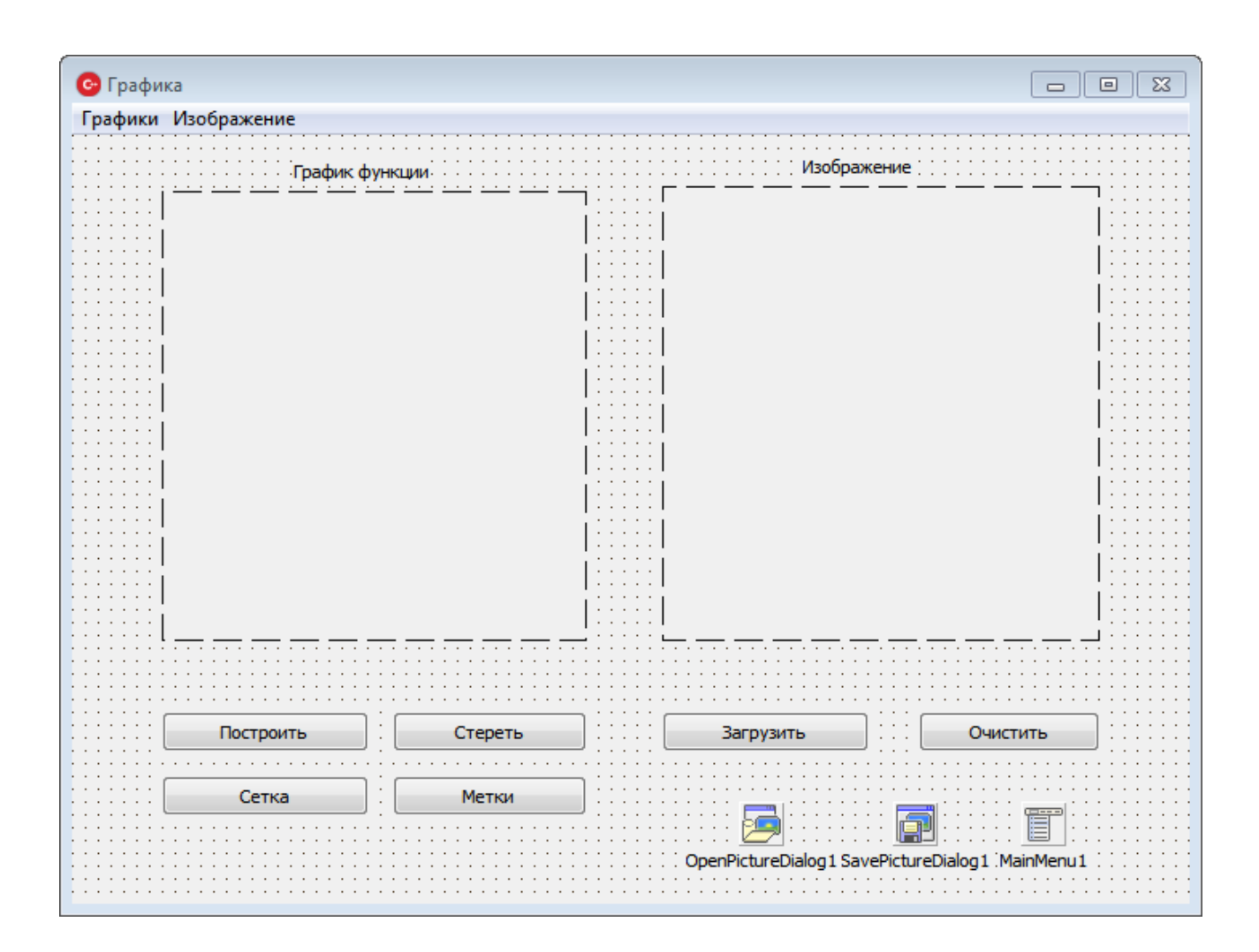

## Окна редактора главного меню

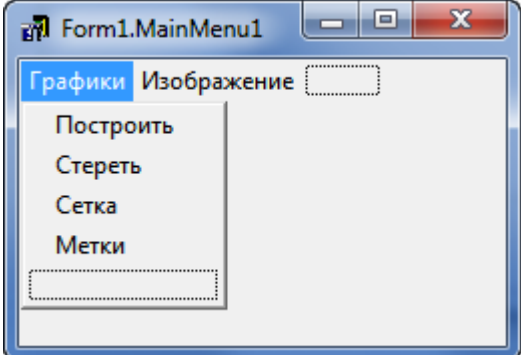

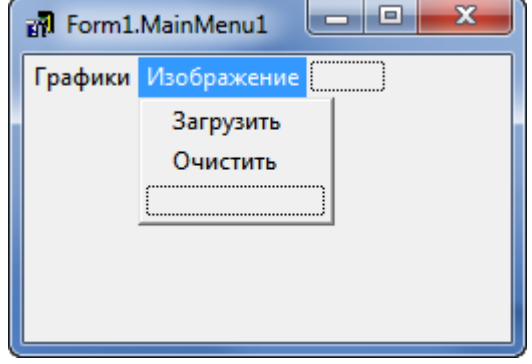

## **Функция построения графика sin(x)/x**

```
void __fastcall TForm1::Button1Click(TObject *Sender)
{
Image1->Canvas->Pen->Color=(TColor)RGB(255,0,0);
Image1->Canvas->Pen->Width=2;
Image1->Canvas->MoveTo(0,0);
x=0.00001;
while (x<imw) // imw=Image1->Width – ширина объекта Image1
{ // imw=Image1->Width – ширина объекта Image1
    y = \frac{imh}{2*}\sin(x/10)/(x/10) + \frac{imh}{2};
     Image1->Canvas->LineTo(x,imh-y);
    x=x++;}
}
```
## **Окно выполняющегося приложения «Графика»**

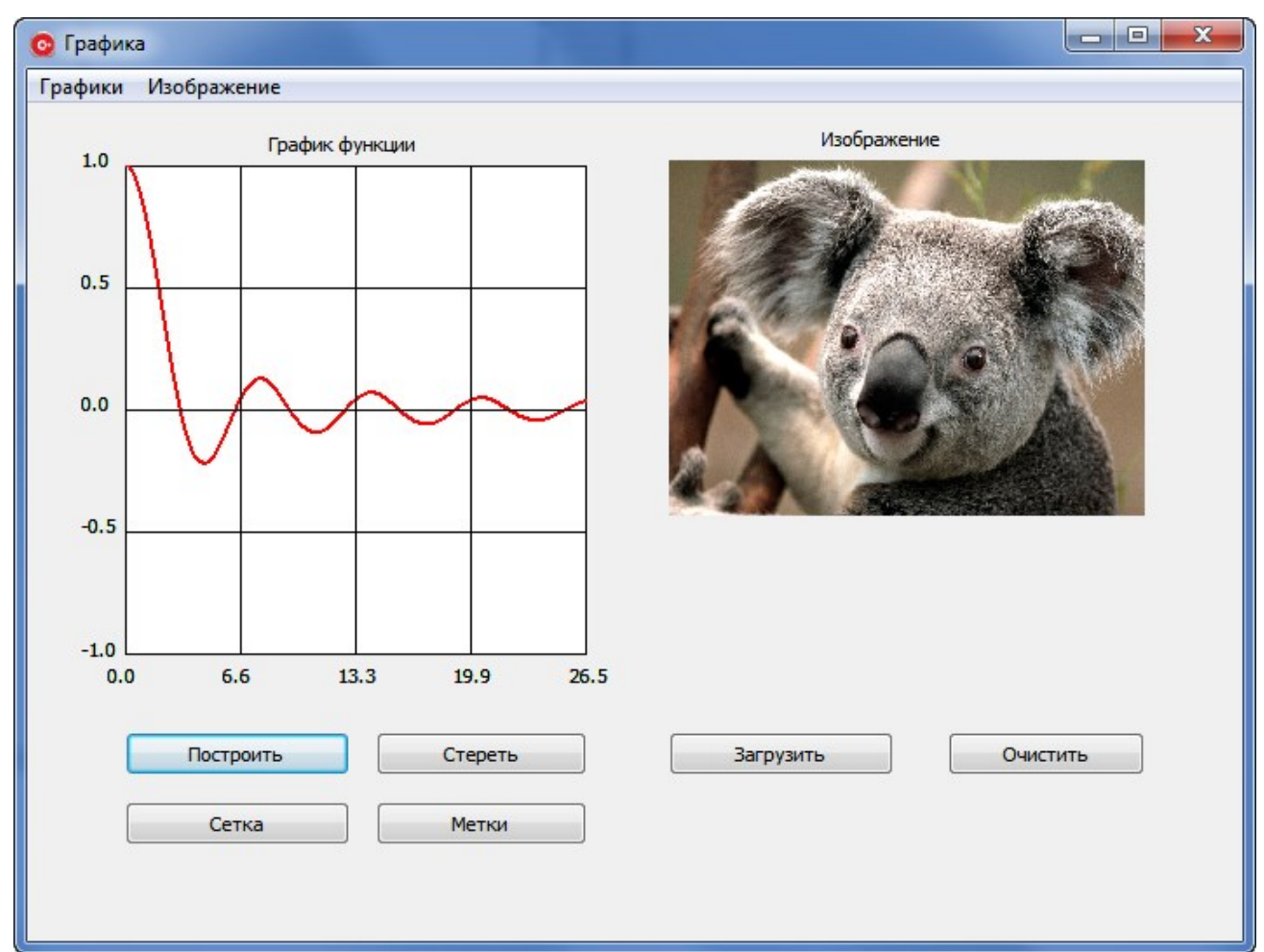